# **FTP**

# **Mein FTP-Programm kennt kein "SSL/TLS" - kann keine verschlüsselten Verbindungen. Welche FTP-Programme funktionieren zusammen mit dem Free! FTP-Server?**

Liste mit FTP-Programmen und ihren Eigenschaften: [https://en.wikipedia.org/wiki/Comparison\\_of\\_FTP\\_client\\_software](https://en.wikipedia.org/wiki/Comparison_of_FTP_client_software)

#### **Folgende FTP-Programme funktionieren gut mit dem FREE! FTP-Server zusammen und kennen einen Modus "Sichere Verbindung" bzw. SSL/TLS:**

[Wenn ihr weitere funktionierende SSL-fähige FTP-Programme kennt, könnt ihr uns die gerne per Mail an admin@free.de nennen - dann ergänzen wir diese Liste hier..]

## **FileZilla FTP (Windows)**

• URL: <http://www.filezilla.de/> Lizenz: GPL / freie Software

Hinweis: Wird von den Machern des Mozilla Webbrowsers entwickelt und ist für Windows-User erste Wahl! (siehe auch: Wie muss ich FileZilla einstellen um sichere FTP-Verbindungen zu FREE! aufbauen zu können?)

### **gFTP (Linux/Unix, Gnome)**

- URL: <http://gftp.seul.org/>
- Lizenz: GPL / freie Software

A.D. schrieb am 16.08.2006 an uns:

*---schnipp---*

*gFTP 2.0.18 geht im FTPS-Modus, aber leider nicht in der der Debian Sarge beiliegenden Version, diese ist nicht mit SSL kompiliert. Einen Haken hat die Sache aber noch. Das verwendete SSL Zertifikat ist nicht ganz optimal, da gFTP eine Überprüfung vornimmt. Folgende Fehlermeldung ist wohl selbsterklärend:*

#### *------------------- 234 AUTH TLS OK.*

*FEHLER: Der Rechner im SSL Zertifikat (web1.free.de) stimmt nicht mit dem Rechner (projekte.free.de) überein zu dem wir kontaktiert haben. Verbindung abgebrochen.*

*Ein Abschalten der Option "Verifizieren der SSL Gegenstelle" im Untermenü "SSL-Engine" hilft weiter.*

*Homepage: http://gftp.seul.org/*

*gFTP ist für graphisch orientierte UserInnen in der Unixwelt aufgrund seiner Ausgereiftheit Kasablanca gegenüber vorzuziehen, aber eben Unix/Gnome.* Seite 1 / 3

**(c) 2024 Internetprojekt FREE! / www.free.de <admin@free.de> | 2024-11-24 01:17**

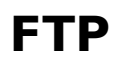

*---schnapp---*

#### **FlashFXP (Windows)**

- URL: <http://www.flashfxp.com/>
- Lizenz: Kommerziell

Hinweis: Unter "Quick connect" Reiter mit "SSL" und "AUTH TLS" - aktivieren ; "Secure File Listing" - deaktivieren ; "Secure File Transfers" - deaktivieren

#### **LFTP (Unix, MacOS X)**

- URL: <http://lftp.yar.ru/>
- Lizenz: GPL / freie Software

Hinweis: Funktioniert ohne weitere Einstellungen

#### **Secure FTP Client (Unix, MacOS X and Windows)**

- URL[: https://github.com/glub/secureftp](https://github.com/glub/secureftp)
- Lizenz: GPL / freie Software
- Hinweis: Klappt sofort

### **Cyberduck (MacOS X)**

- URL: <https://cyberduck.io/>
- Lizenz: GPL Version 2.0 / freie Software
- Hinweis: In den Einstellungen im Menü "FTP-TLS" unter "Sicherheit des Datenkanals" die Option aktivieren.. "Versuche Datenkanal mit TLS zu verschlüsseln"

#### **Nicht-kompatible FTP Programme**

- WS FTP Pro 8
- FTP Voyager 9

**(c) 2024 Internetprojekt FREE! / www.free.de <admin@free.de> | 2024-11-24 01:17**

tt/357471/3/de/mein-ftp\_programm-kennt-kein-ssl\_tls-\_-kann-keine-verschluesselten-verbindungen-welche-ftp\_programme-funktionieren-zusammer

# **FTP**

Eindeutige ID: #1002 Verfasser: Frank Nord Letzte Änderung: 2020-03-11 18:13